# Introduction of Linux

Huang Cheng-Chao
Dept. of Comput. Sci. & Tech.
East China Normal University

### Outline

### PART I

- ·Brief Introduction
- ·Basic Conceptions & Environment
- ·Basic Commands
- ·Shell Script

### PART II

- ·Text Editor (Vim)
- ·Compile & Debug (for C)

### PART III

·Install & Configure a Virtual Machine

## PART I

- ·Brief Introduction
- ·Basic Conceptions & Environment
- ·Basic Commands
- ·Shell Script

### **Brief Introduction**

## Linux (/'linəks/)

a open-source Unix-like computer operating system originally created by Linus Torvalds with the assistance of developers around the world.

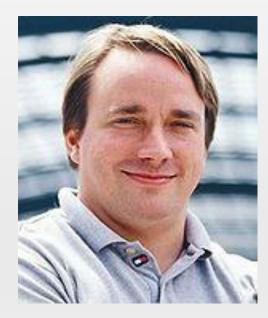

**Linus Torvalds** 

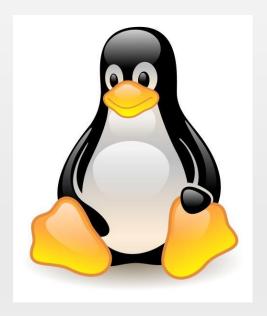

**Torvalds UniX** 

### **Brief Introduction**

### History

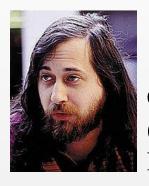

1983
GNU Project
(GNU's Not Unix)
Richard Stallman

1991 Linux Kernel Linus Torvalds

1969
UNIX OS
AT&T Bell Laboratory
Ken Thompson,
Dennis Ritchie

1970sBSD (Berkeley Software Distribution)

1987 MINIX OS (for education) Andrew S. Tanenbaum

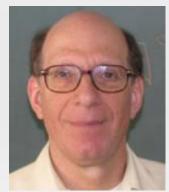

#### Linux Distributions

- · RedHat
- · Fedora
- · Suse
- · Debian

. . . . .

### **Brief Introduction**

## Widely Used

Be widely used in business, education or scientific research.

96.55% of web servers run Linux (May 2015)

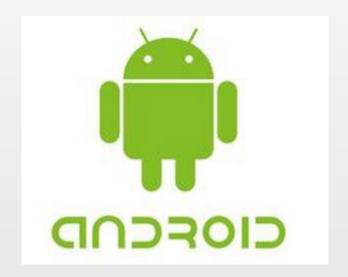

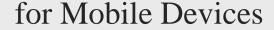

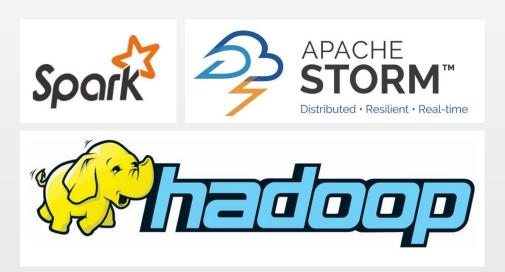

for Big Data & Cloud Computing

## PART I

- ·Brief Introduction
- ·Basic Conceptions & Environment
- ·Basic Commands
- ·Shell Script

#### Linex Kernel

The most important component of Linux OS, containing all the operating system's core functions and the device drivers

- ·memory management
- ·process scheduling
- ·file system

. . . . . .

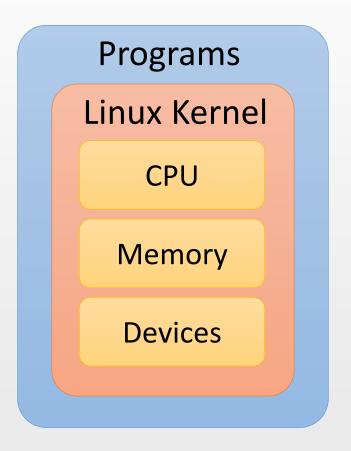

Shell (CLI shell)

Command Line Interface

A program which accepts commands as text input and converts commands to appropriate operating system functions.

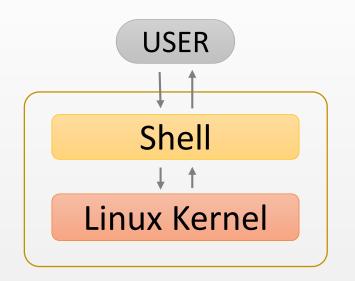

Terminal  $\leftrightarrow$  Shell

The terminal send information to the shell, receive and display the information from the shell

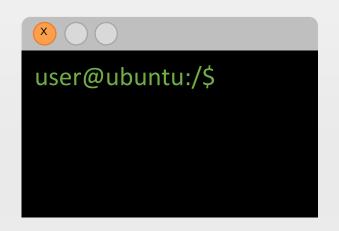

File System

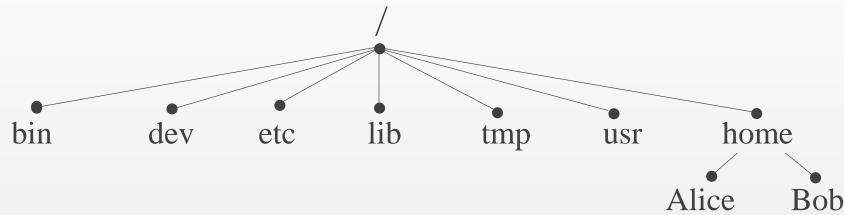

tree structure, with the root directory "/"
each node is either a file or a directory of files

.. (the parent of the current directory )

File System

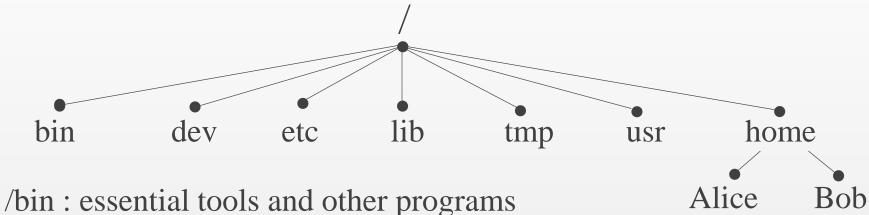

/dev : files representing the system's hardware devices

/etc: system configuration files

/home : the home directory for all system's users

/lib: essential system library files

/proc : files that give information about current system

/usr : files related to user tools and applications

### User & Group

The system determines whether or not a user or group can access a file or directory.

There is a special user called Super User or the root which has permission to access any file and directory.

#### Three Permissions

$$r-read$$
  $w-write$   $x-execute$ 

Permissions for three categories of users

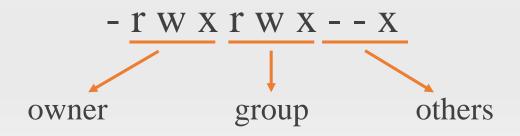

#### Environment Variables

Environment variables are a set of values that can affect the way running processes will behave on a computer.

- PATH -- Contains a colon-separated list of directories that the shell searches for commands that do not contain a slash in their name.
- · HOME -- Contains the location of the user's home directory.

• • • • •

Set The Environment Variables:

```
export VARIABLE = value (temporary)
/etc/profile (permanent, for all users)
.bash_profile (permanent, for one user)
```

Environment Variables

```
~/Desktop/Folder1/test.out -- a program to output "Hello Linux!"
user1@ubuntu:~/Desktop/Folder1$./test.out
Hello Linux!
user1@ubuntu:~/Desktop/Folder1$ cd ...
user1@ubuntu:~/Desktop$ ./test.out
test.out command not found
user1@ubuntu:~/Desktop$
                                               export
PATH=$PATH:~/Desktop/Folder1
user1@ubuntu:~/Desktop$ ./test.out
Hello Linux!
```

## PART I

- ·Brief Introduction
- ·Basic Conceptions & Environment
- ·Basic Commands
- ·Shell Script

command [-options] [arguments]

Commands are often followed by one or more options that modify their behavior, and further, by one or more arguments, the items upon which the command acts.

```
man help --help
ls
cd mkdir mvdir
rm mv cp
find locate grep
cat
> >> | xarg
sed awk
```

```
man (manual)
  provide a formal piece of documentation called a manual
  or man page.
  $ man ls
help
  similar to "man", but more concise
  $ help cd
--help
  Display a description of the command's supported syntax
  and options
  $ ls --help
```

```
ls (list)
display a list of files and subdirectories
      list all files, even those with names that beginwith a period,
-a
      which are normally not listed (i.e., hidden).
      Display results in long format.
user1@ubuntu:~$ ls
Desktop Document Templates Downloads Public
user1@ubuntu:~$ ls -l /bin
                                        1021112
-rwxr-xr-x 1
                                                      Oct
                      root
                              root
2014 bash ↓
                          size (byte)
                                             file (or dir.) name
               own
       link number group
                                    creating date
    (or files number)
```

```
cd (changes directory)
$ cd dir1 changes the working directory to "dir1"
$ cd -
                    changes to the previous working directory
mkdir (make directory)
$ mkdir .../dir1 Create the directory named "dir1",
                    if the path "..." exists.
$ mkdir -p .../dir1 If the path "..." doesn't exist,
                    create each dirctories in it.
rmdir (remove empty directory)
$ rmdir .../dir1 Remove a single directory named "dir1",
                    if it's empty.
$ rmdir -p .../dir1 Also remove the directories in the path
                    if they become ampty
```

```
rm (remove)
       (--recursice) recursively delete directories.
       if a directory being deleted has subdirectories,
       delete them too.
       (--force) ignore nonexistent files and do not prompt.
mv (move)
$ mv [-i] file1 file2 Move file1 to file2.
                      If file2 exists, it will be overwritten.
                        prompt user before it is overwritten
$ mv dir1 dir2
                             Move dir1 (and its contents) into dir2.
                      If dir2 does not exist, it will be created.
$ mv file1 dir1
                              Move file1 into dir1. dir1 should
already exist.
```

```
cp (copy)
copy files or directories (similar to "mv", but preserve the origin)
$ cp [-i] file1 file2 Copy file1 to file2.
                      If file2 exists, it will be overwritten.
                      -i prompt user before it is overwritten
$ copy -r dir1 dir2
                             Copy dir1 (and its contents) into dir2.
                      If dir2 does not exist, it will be created.
$ copy file1 dir1
                             Copy file1 into dir1. dir1 should
already exist.
$ copy dir1/* dir2
                             Copy all the files in dir1 into dir2.
Wildcards
              Matches any characters
                                                   ex*.jpg
```

Matches any single character

ex??-??- jpg

```
find
searching for files or directories (files meeting specific criteria.)
$ find dir1 -name "*.jpg" -size +1M
  finding any files whose name ending with ".jpg"
  and size larger than 1M in dir1
  -type -user -group ...
find Logical Operators
  -and (-a) -or (-o) -not (!)
$ find dir1 \( -name "*.png" \) -o \( -name "*.jpg" -a! -
user "root" \)
locate (similar to "find -name")
performs a rapid database search, faster than "find"
better to "updatedb" (update the database manually) before "locate"
```

grep (global regular expression print)

searches text files for the occurrence of a specified regular expression and outputs any line containing a match to standard output.

### \$ grep [-options] regex [file...]

- -i Ignore case.
  - Do not distinguish between upper and lower case characters.
- -l Print the name of each file that contains a match
- -h For multi-file searches, suppress the output of filenames.

```
cat (concatenate)
```

read one or more files and copies them to standard output.

```
$ cat [file1...]
```

If cat is not given any arguments, it reads from standard input, by default, attached to the keyboard.

Type a <ctrl>+d to tell "cat" that it has reached end of file (EOF) on standard input.

```
$ cat
Hello World! <ctrl>+d
Hello World!
```

```
> & >> (redirection)
```

- \$ command1 > file1 Change the destination of standard output
- \$ cat file1 file2 > file3 Concatenate file1 file2, and output into file3.

If file3 exists, it will be overwritten.

\$ cat file1 file2 >> file3 The output will not overwrite the destination,

but attaching to the back.

# | (pipeline)

\$ command1 | command2 | command2 | command2 has standard input.

t la /bin /way/bin lacut

### xargs

It accepts input from standard input and converts it into an argument list for a specified command.

```
$ find /bin -name "a*" | list -l
$ find /bin -name "a*" | xargs list -l
-a file
              using file as the standard input
  $ find /bin -name "a*" > file1.txt
  $ xarg -a file1.txt list -l
-e 'flag'
              set a separator (' 'or '\t' by default)
              set the maximum number of arguments
-n num
```

```
sed (stream editor)
awk (Aho, Weinberg & Kernighan)
·powerful for text editing, especially for well-formed data.
·prefer to process the data as rows
       process the whole rows
sed
awk
       useful for well-formed data
       able to process fields (columns) in rows
       used like a programming language
       do complex operations ( if else while for ... )
```

```
sed (stream editor)
awk (Aho, Weinberg & Kernighan)
Example:
    user1 a
    user2 undefined
    user3 b
    user4 c
    user5 undefined
     $ awk -F : '$2=="undefined" {printf("%s\n",$1)}'
    usefile la
    user2 user2
    user3 b
    user4 c
    user5 user5
```

## PART I

- ·Brief Introduction
- ·Basic Conceptions & Environment
- ·Basic Commands
- ·Shell Script

```
Interactive VS. Shell Script
shell script -- a computer program designed to be run
             (interpretive execution) by the shell.
·convenient: reusable
·capable: variables, branches, loops...
a script file with filename extension ".sh"
  #!/bin/bash
run a script
  $ chmod 777???.$h
                                       $ bash ./???.sh
   $ ./???.sh
```

#### Variables

Define, Assignment & Read VariableName=value read VariableName

- · no space between VarName and the equality sign
- · first letter: a-z A-Z
- · no keywords of shell

Use a variable \$VariableName

| \$0    | filename of the script      |  |
|--------|-----------------------------|--|
| \$n    | the n-th argument           |  |
| \$#    | the number of the arguments |  |
| \$HOME | user directory              |  |
| \$\$   | pid                         |  |

Some System Variable

```
Variables
Example:
 test.sh
  #!/bin/bash
                          $ chmod 777 ./test.sh
   read a
                          ./test.sh
   read b
   c = \{(a + b)^* \}
   each $c
                          25
                                It will output (2+3)**3 if without []
 using arguments
  #!bin/bash
   echo $[($1+$2)**$1]./test.sh 2 3
```

```
String
 single quotes
   str='no variables or escape character'
 double quotes
   v='variables'
    str="$v or \"escape character\""
 connecting
   str1="connecting strings"
    str2="simple"
    str3=$str1" is "$str2
       ${#string}
length
substring ${#string:begin:end}
```

```
Printf
printf format-string [arguments...]
Different from "printf" in C
    · no ( )
    · using space between two arguments
if the number of arguments is greater than the number of % in format,
The format-string will be reused repeatedly
    printf "%s %s\n" 1 2 3 4
    1 2
    3 4
```

```
Branches
 if [condition]
   then
   else
  if [condition1]; then
  elif [condition2]; then
  else
  fi
```

| Operator | Remark |
|----------|--------|
| -eq      | ==     |
| -ne      | !=     |
| -gt      | >      |
| -lt      | <      |
| -ge      | >=     |
| -le      | <=     |

#### Numerical Comparison Operator

| Operator     | Remark                |
|--------------|-----------------------|
| =            | == for string         |
| !=           | != for string         |
| -Z           | if a string is emtpty |
| -f / -d      | is file / is dir.     |
| -r / -w / -x | check permission      |
| -e           | if a file/dir. exists |

Other Operator

```
Loops
 for variable in list
                          for FILE in $HOME/*
  do
                            do
                               echo $FILE
  done
                            done
  while [condition]
                           count=0
  do
                           while [ $count -lt 5 ]
                           do
  done
                              count=$[$count+1]
                              echo $count
  break loop_num
                           done
  continue loop_num
```

# PART II

- ·Text Editor (Vim)
- ·Compile & Debug (for C)

·Vim's interface is not based on menus or icons, but on commands given in a text user interface.

```
Intall
edit & update the sources
       edit the source list file:
                                   /etc/apt/sources.list
       $ sudo apt-get update
Super User Do Advanced Package Tool
install vim
  $ sudo apt-get install vim
obtain a vim's tutorial
  $ vimtutor
```

#### Three Modes

Command mode: all keystrokes are interpreted as commands

Insert mode: most keystrokes are inserted as text

Visual mode: helps to visually select some text, may be seen

as a submode of the the command mode.

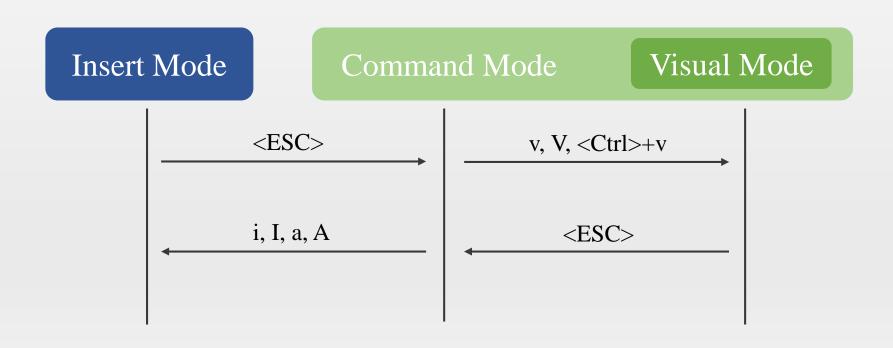

#### Quit and Save

```
W write the current buffer to disk (save)
```

- close the current window
- **X** save and close
- q! close without save

#### Scroll the Screen

Movement of the Cursor

```
k = \downarrow h = \leftarrow l = \rightarrow
j = \uparrow
             first column of the line
             first non-blank character of the line
            jump to next word
W
            jump to next word, ignore punctuation
W
            jump to word-end
            jump to word-end, ignore punctuation
            jump to word-beginning
            jump to word-beginning, ignore punctuation
            jump to previous word-ending
ge
gE
            jump to previous word-ending, ignore punctuation
g_
$
            jump to last non-blank character of the line
             jump to the last character of the line
            jump to the matching bracket
```

## Editing

- d delete the characters from the cursor position to the position given by the next command (FCTN)
- c cut the character FCTN
- x delete the character under the cursor
- X delete the character before the cursor
- y copy the characters FCTN
- p paste previous deleted or copied text after the current cursor position
- P paste previous deleted or copied text before the current cursor position
- r replace the current character with the newly typed one
- s substitute the text FCTN with the newly typed one
- . repeat the last insertion or editing command

Doubling d, c or y operates on the whole line.

#### Visual Block

```
<Ctrl>+v enter the visual block mode
selected a rectangle of text:
   i insert text in front of it (switch to insert mode)
   a insert text after it
   c insert text to replace it
```

operates on the multiple columns

```
#inclde <stdio.h>
#inclde <stdlib.h>
#inclde <stdlib.h>
#inclde <math.h>
#include <stdlib.h>
#include <stdlib.h>
#include <math.h>
#include <math.h>
```

- · Completion
- · Searching & Replacing
- · Marks

## PART II

- ·Text Editor (Vim)
- ·Compile & Debug (for C)

```
Compilation & Execution
GCC (GNU C Compiler) → (GNU Compiler Collection)
$ gcc test.c
             compile the C source file
produce an executable file named (by default) a.out
$ ./a.out
             run the program
Useful Flags(Options)
$ gcc -o TEST test.c
                                 to specify the executable file's
name
$ gcc -Wall test.c
                          gives much better warnings
$ gcc -g test.c
                                 to enable debugging with gdb
$ gcc -O test.c
                                 to turn on optimization
```

### Linking with Libraries

Library

static version lib+name.a (-static)

dynamic version lib+name.so (default)

which can be found in the functions' or libraries' man page

some library routines do not reside in the C library

-l+name link with libraries manually

If the system can not find the library file in the default directory (/usr/local/lib/ & /usr/lib)

-L+lib's dir give the directory manually

```
Separate Compilation

complie a program with several separate files

$ gcc -c test1.c

$ gcc -c test2.c

...

$ gcc -c -o TEST test1.o test2.o ...
```

-c compile to produce an object file, which is not executables just machine-level representations of the source code

#### Makefiles

build the program automatelly according to the makefile

Makefiles are based on rules as:

```
target: prerequisite1 prerequisite2 ...
command1
command2
```

...

```
Complie the Program
( test1.c & test2.c )

$ make
$ make clean
```

```
TEST: test1.o test2.o
gcc -o TEST test1.o test2.o
test1.o: test1.c
gcc -c test1.c
test2.o: test2.c
gcc -c test2.c
clean:
rm -f test1.o test2.o
```

makefile

Debugging with GDB (GNU debugger)

**\$gdb** enter the gdb environment

| Command                                 | Remark                        |
|-----------------------------------------|-------------------------------|
| file <file name=""></file>              | load a excutable file         |
| r                                       | run                           |
| С                                       | continue                      |
| b <line< td=""><td></td></line<>        |                               |
| number> b <function name=""></function> | set Breakpoint                |
| s, n                                    | excute a line of source code  |
| p <variable<br>name&gt;</variable<br>   | print the value of a variable |
| q                                       | quit                          |

# PART III

·Install & Configure a Virtual Machine

#### Virtual Machine

a virtual machine is an emulation of a particular computer system

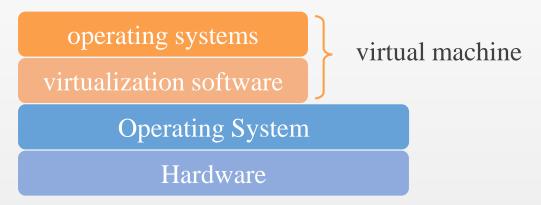

Virtualization Software

provide (hardware) resources virtually to the new OS

- ·VMware
- ·Virtual Box
- ·Virtual PC

#### Virtual Machine

a virtual machine is an emulation of a particular computer system

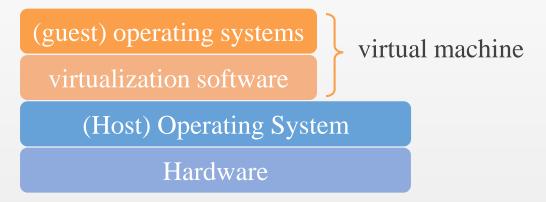

Virtualization Software

provide (hardware) resources virtually to the new OS

- ·VMware
- ·Virtual Box
- ·Virtual PC

Install the Virtual Machine

VMware Workstation 9.0 + Ubuntu 14.04 LTS (kernel 3.19)

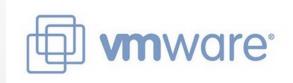

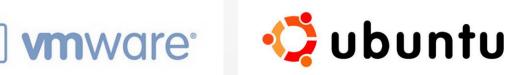

- · Download the Setup File of Vmware 9.0
- · Download the Ubuntu Ubuntu 14.04 LTS from the official website www.ubuntu.com/download/desktop
- · Install VMware 9.0
- · Create a Virtual Machine in the VMware

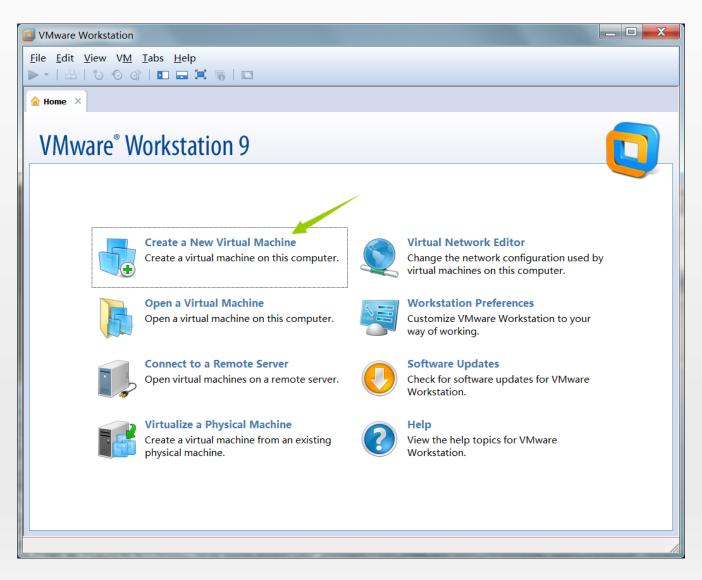

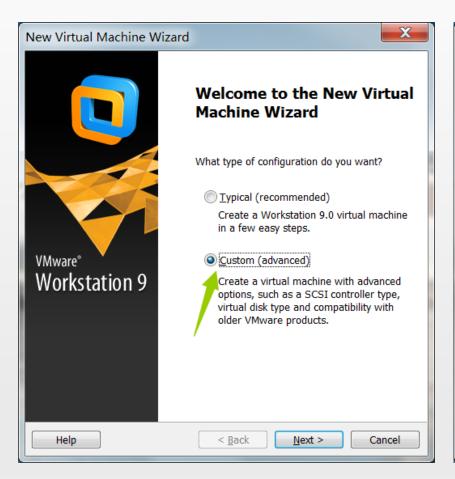

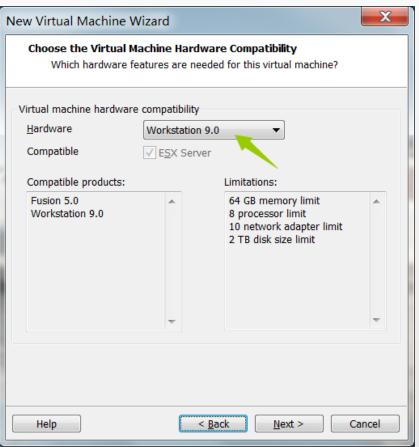

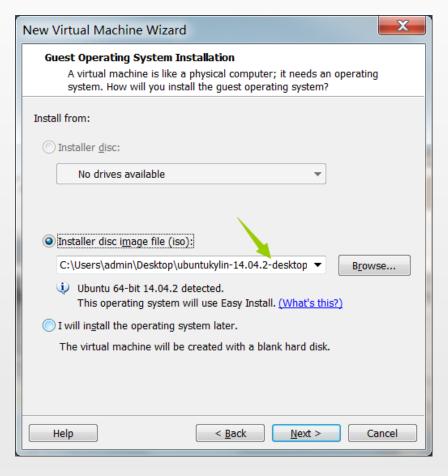

New Virtual Machine Wizard **Easy Install Information** This is used to install Ubuntu 64-bit. Personalize Linux Full name: User0 User name: usr0 Password: Confirm: Help < Back Next > Cancel

Select the .iso file of ubuntu downloaded before

Fill the user name and the password of the super user

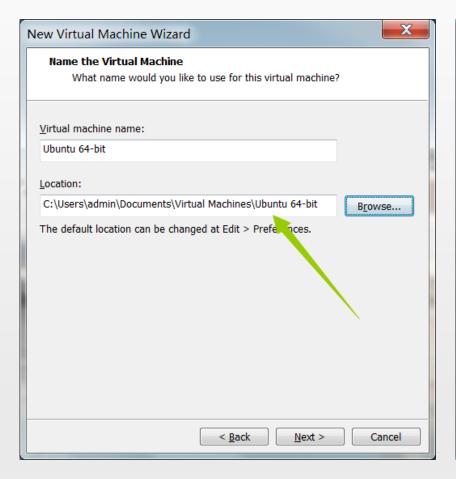

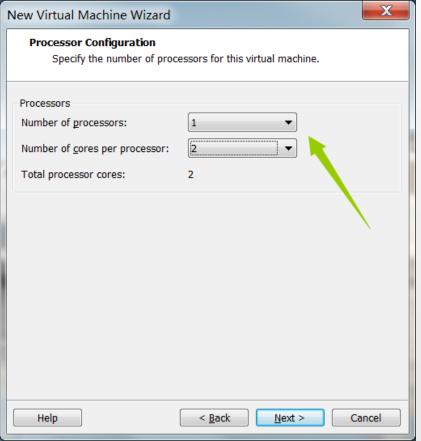

Fill the VM's name and select the location of the VM

Set the number of processors for VM 1 processor 1 cores are enough

#### Create a Virtual Machine

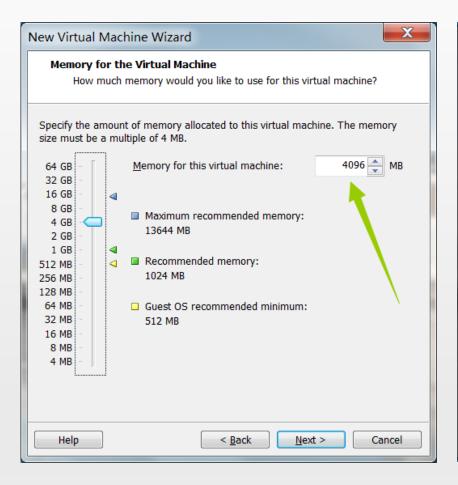

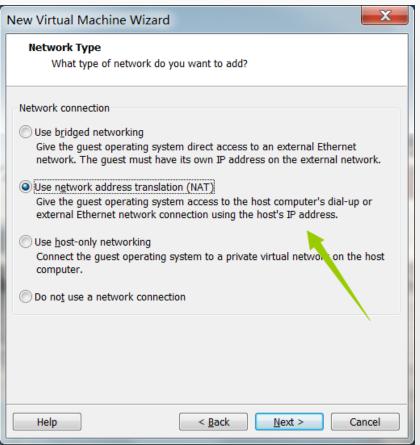

Set the memory for VM more than 1024MB

Set the network type NAT

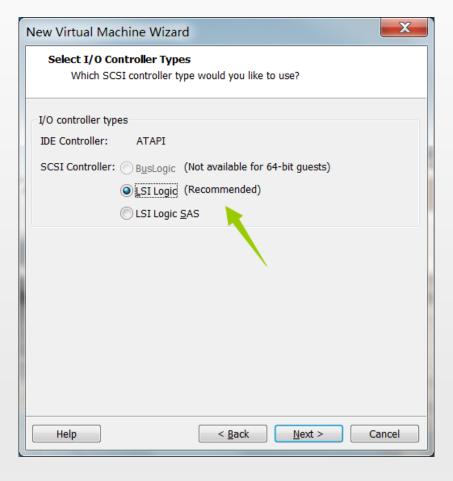

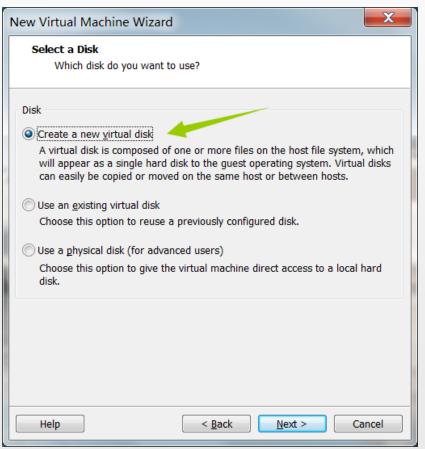

Set the I/O controller type default

Create a virtual disk composed of files on host OS

#### Create a Virtual Machine

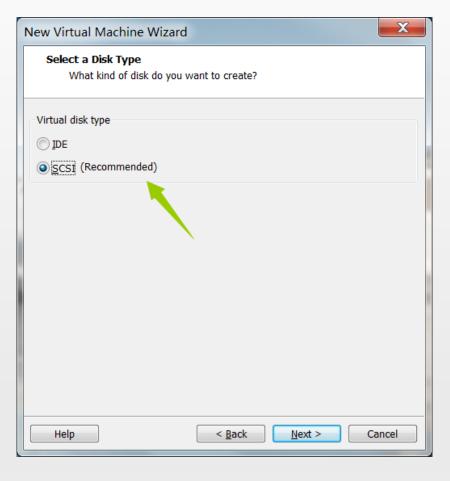

New Virtual Machine Wizard Specify Disk Capacity How large do you want this disk to be? 20.0 Maximum disk size Recommended size for Ubuntu 64-bit: 20 GB Allocate all disk space now. Allocating the full capacity can enhance performance but requires all of the physical disk space to be available right now. If you do not allocate all the space now, the virtual disk starts small and grows as you add data to it. Store virtual disk as a single file Split virtual disk into multiple files Splitting the disk makes it easier to move the virtual machine to another computer but may reduce performance with very large disks. Next > Help < Back Cancel

Set the disk type default

disk size: 15GB is enough Split into multiple files: easy to move

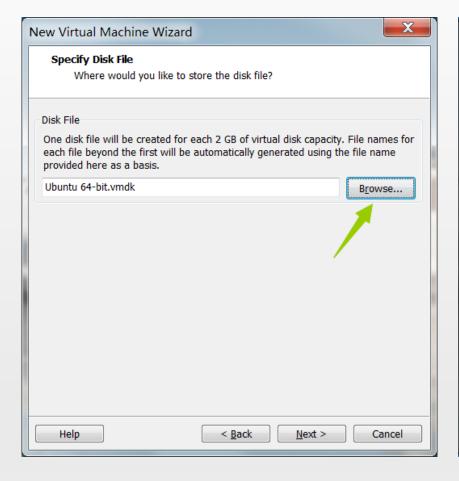

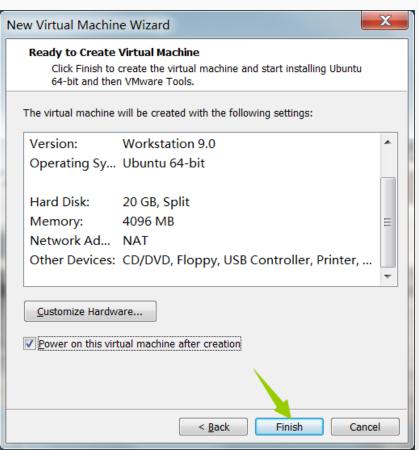

Select the location of disk files

Finish